# Dell™ E-Port ユーザーズガイド

モデル PRO3X

## メモ、注意、および警告

- シ メモ:メモは、コンピュータを使いやすくするための重要な情報を説明 しています。
- 注意:注意は、ハードウェアの損傷やデータの損失の可能性を示し、そ の危険を回避するための方法を説明しています。
- 警告:物的損害、けが、または死亡の原因となる可能性があることを示 します。

#### \_<br>この文書の情報は、事前の)<br>© 2008 すべての著作権は I<br>Dell ins の書面に E 3 話回の この文書の情報は、事前の通知なく変更されることがあります。 **© 2008** すべての著作権は **Dell Inc.** にあります。

Dell Inc. の書面による許可のない複写は、いかなる形態においても厳重に禁じられていま す。

本書で使用されている商標について: Dell および DELL ロゴは Dell Inc. の商標です。

この文書では、上記記載以外の商標および会社名が使用されている場合があります。これ らの商標や会社名は、一切 Dell Inc. に帰属するものではありません。

モデル PRO3X

2008年6月 Rev.A00

# 目次

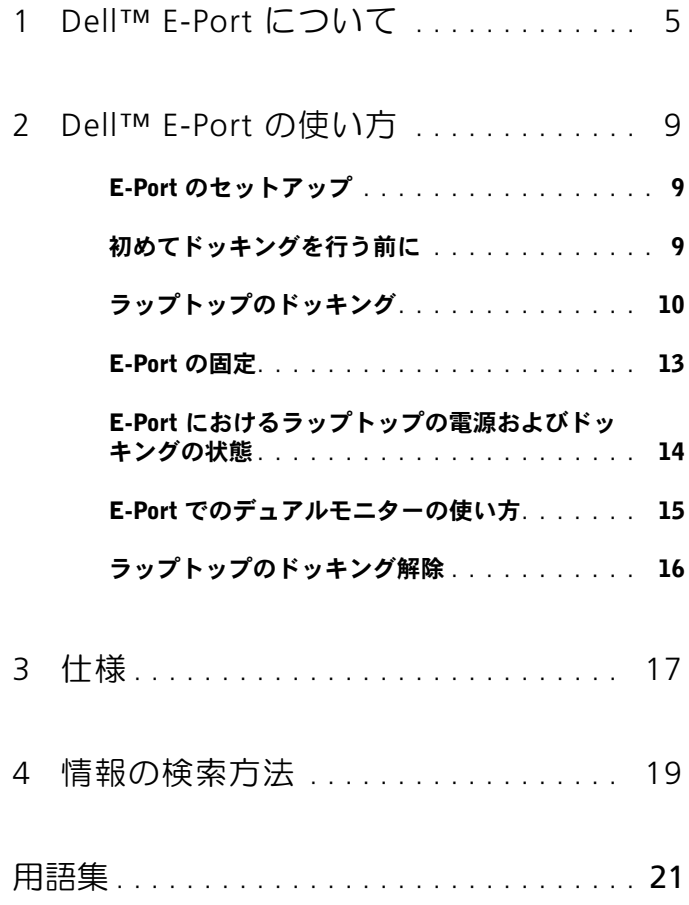

### 4 | 目次

# <span id="page-4-0"></span>Dell™ E-Port について

Dell™ E-Port は、Dell E-Family ラップトップコンピュータをサポート していますが、以前のシリーズのラップトップコンピュータとの互換性 はありません。

E-Port を使うと、次のような外付けデバイスにラップトップコン ピュータを接続できるようになります。

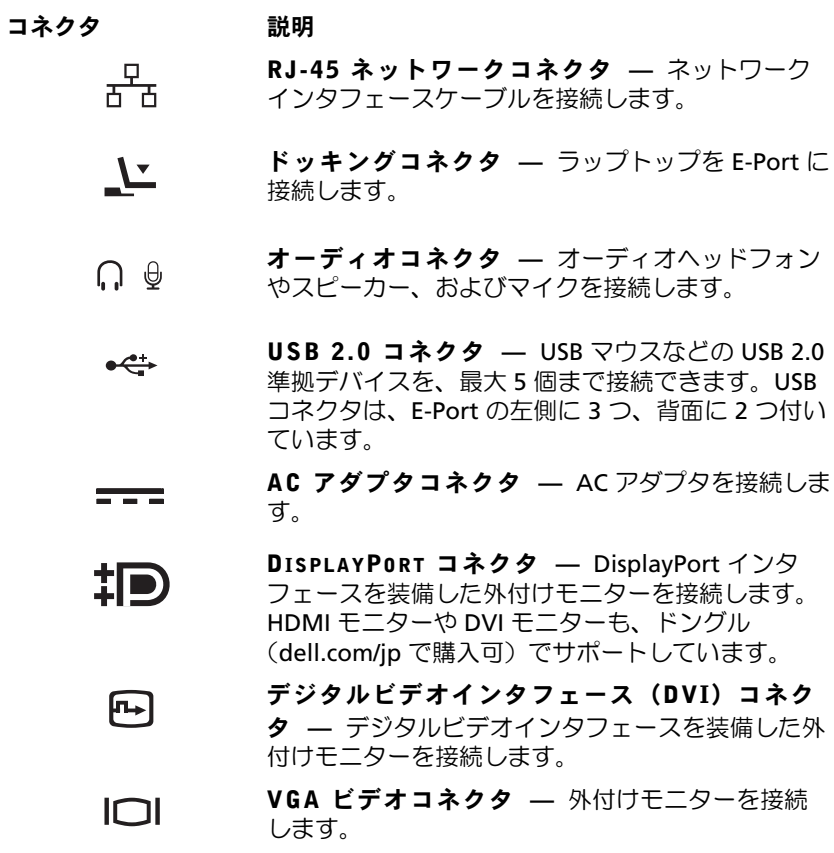

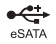

USB または <sup>E</sup>SATA コネクタ — USB、Dell E-Family デバイス(パスパワー)、または標準の eSATA デバイス(セルフパワー)をサポートしま す。

E-MONITOR スタンドコネクタ — モニタースタ ンド(dell.com/jp で購入可)に接続します。

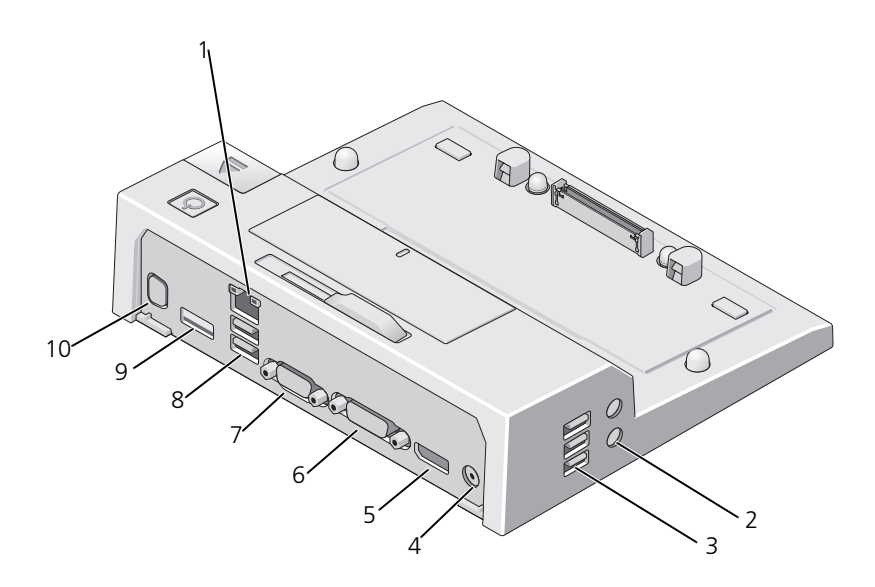

- 
- 
- 5 DisplayPort コネクタ 6 DVI コネクタ
- 
- 
- 1 ネットワークコネクタ 2 オーディオコネクタ (2)
- 3 USB コネクタ(3) 4 AC アダプタコネクタ
	-
- 7 VGA コネクタ 8 USB コネクタ (2)
- 9 USB または eSATA コネクタ 10 E-Monitor スタンドコネクタ

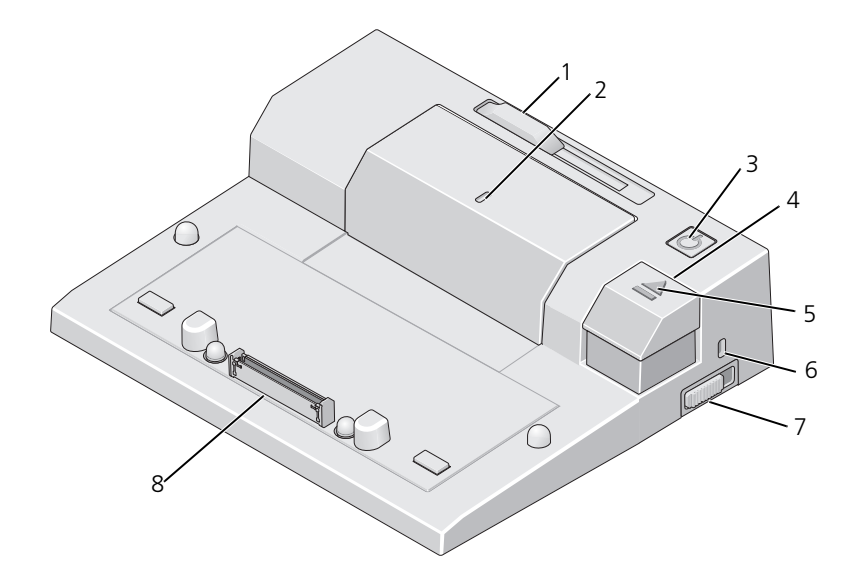

- バッテリーバーアジャスタ 2 位置合わせマーク
- 
- 
- 7 ロック / アンロックスイッチ 8 ドッキングコネクタ
- 
- 電源ボタン 4 取り出しボタン
- 5 ドッキングライト 6 セキュリティケーブルスロット
	-

# <span id="page-8-0"></span>Dell™ E-Port の使い方

警告:本項の手順を開始する前に、お使いのコンピュータに同梱の、安 全にお使いいただくための注意に従ってください。

## <span id="page-8-1"></span>E-Port のセットアップ

- ■■ メモ:外付けデバイスのケーブルコネクタに蝶ネジが付いている場合は、 このネジを締めて確実に接続されるようにします。
	- 1 デバイスのケーブルを E-Port の該当するコネクタに接続します。
	- 2 外付けデバイスをコンセントに接続します。

E-Port に外付けモニターを接続した場合は、<Fn> <F8> を同時に数回 押して、画面イメージの表示場所を切り替えることが必要な場合があり ます。ラップトップカバーが閉じている場合は、外付けのキーボードで <Scroll Lck> <F8> と押して、イメージを切り替えることができます。

## <span id="page-8-2"></span>初めてドッキングを行う前に

ラップトップを初めて E-Port に接続する前に、オペレーティングシス テムのセットアッププロセスが完了している必要があります。オペレー ティングシステムのセットアッププロセスが完了しているか確認するに は、以下の手順を実行します。

- 1 ラップトップが E-Port に接続(ドッキング)されていないことを確 認します。
- 2 ラップトップの電源を入れます。
- 3 ラップトップのオペレーティングシステムのセットアッププロセス が完了していることを確認します。
- 4 ラップトップをドッキングする前に、バッテリーが取り付けられて いることを確認します。

## <span id="page-9-0"></span>ラップトップのドッキング

E-Port は、付属の AC 電源アダプタや、ラップトップの AC 電源または ラップトップのバッテリーで動作します。AC アダプタを使用すると、 E-Port とラップトップに電源を供給しながら、バッテリーを充電する ことができます。

■ 注意: AC アダプタは、E-Port に付属している Dell 社製のものを使用して ください。市販の AC アダプタを使用すると、E-Port またはラップトップ に損傷を与える場合があります。

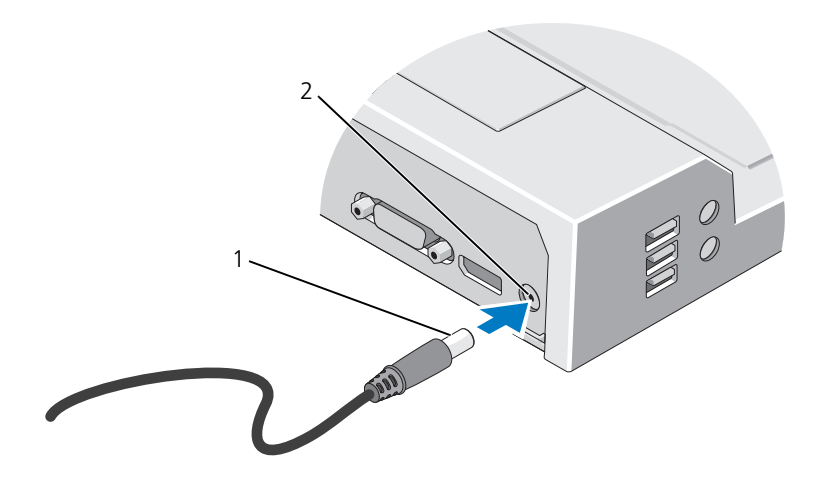

- 1 AC アダプタケーブル 2 AC アダプタコネクタ
- 1 9 [ページの「初めてドッキングを行う前に」の](#page-8-2)手順を完了します。
- 2 E-Port を平らな場所に設置します。ラップトップをドッキングした 際に支えられるよう、前方に十分なスペースを確保してください。

3 ラップトップの背面からバッテリーがはみ出ている場合は、バッテ リーバーを引っ込めます。バッテリーバーを引っ込めるには、バッ テリーバーアジャスタを左にスライドさせてください。

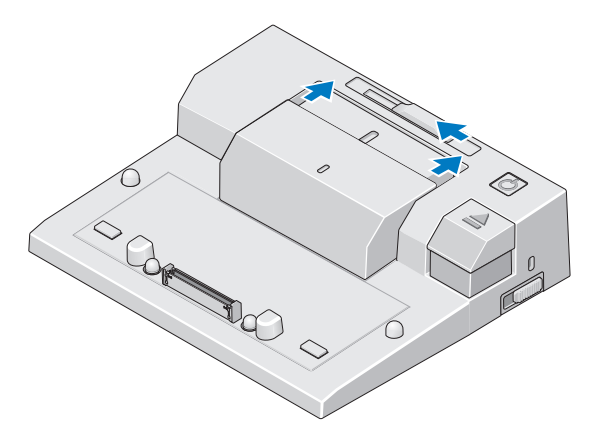

4 ラップトップの背面からバッテリーがはみ出ていない場合は、バッ テリーバーアジャスタを右にスライドさせて、バッテリーバーを引 き出します。

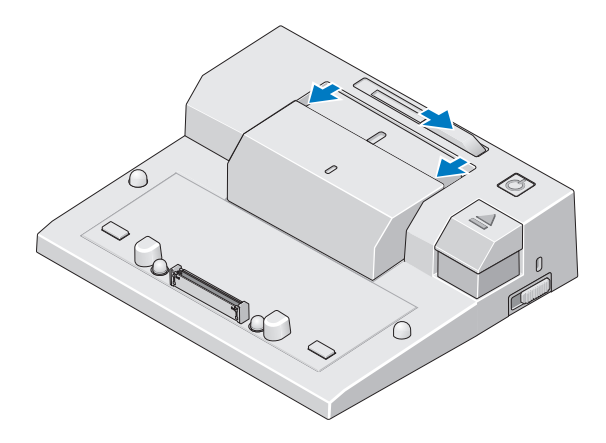

5 ロック / アンロックスイッチを E-Port の後部側に押し込み、ロック を解除します。ラップトップをドッキングするは、E-Port のロック を解除する必要があります。

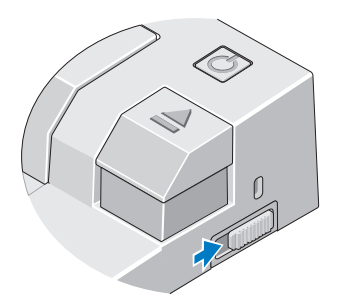

- メモ: ラップトップのドッキングは、電源のオン / オフにかかわらず行え ます.
	- 6 ラップトップを E-Port の中央に揃えて配置し、ラップトップを押し 下げ、カチッと音がして所定の位置に収まるまで、ドッキングコネ クタに差し込みます。

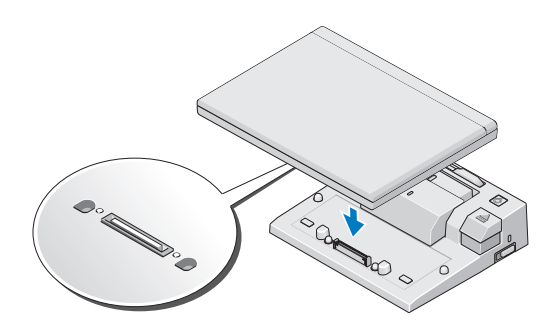

- 注意:ラップトップがドッキングされているときは、ラップトップや E-Port を持ち上げないでください。ラップトップや E-Port のコネクタが損 傷する可能性があります。
	- 7 ラップトップの電源が入っていない場合は、ラップトップまたは E-Port の電源ボタンを押して電源を入れます。
	- 8 ラップトップの電源が入らない場合、または正しく起動しない場合 は、ラップトップをアンドックしてからもう一度ドッキングします。

## <span id="page-12-0"></span>E-Port の固定

通常、盗難防止デバイスは金属製のケーブルでできており、ロック装置 と鍵が付属しています(dell.com/jp でお買い求めいただけます)。この 種類の盗難防止デバイスを取り付ける手順については、デバイスに付属 のマニュアルを参照してください。

E-Port には、次のようなセキュリティ機能が搭載されています。

ロック / アンロックスイッチ — ロックを E-Port 前方に向けて動かす と(ロック)、ラップトップが E-Port に固定されます。ロックを E-Port の後方に向けて動かし(アンロック)、取り出しボタンを押すと、ラッ プトップがアンドックされます。E-Port のロックが解除されている場 合には、セキュリティケーブルスロットが赤く表示されます。

セキュリティケーブルスロット — 盗難防止デバイスを E-Port に取り 付けて、ラップトップを E-Port に固定します。

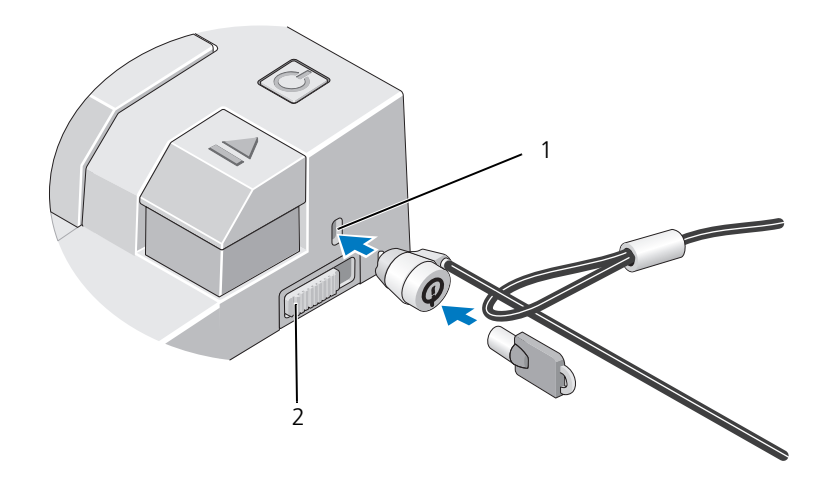

1 セキュリティケーブルスロット 2 ロック/アンロックスイッチ

## <span id="page-13-0"></span>E-Port におけるラップトップの電源および ドッキングの状態

E-Port の電源ボタンを使用して、ドッキングされたラップトップの電 源のオン / オフを行うことができます。電源ボタンライトは、E-Port や ドッキングされたラップトップの電源状態を示します。取り出しボタン のドッキングライトは、E-Port とラップトップの AC 電源およびドッキ ングの状態を示します。

ドッキング、電源、ラップトップのそれぞれの状態と、E-Port の電源 ボタンやドッキングライトでの表示方法について、次の表で説明しま す。

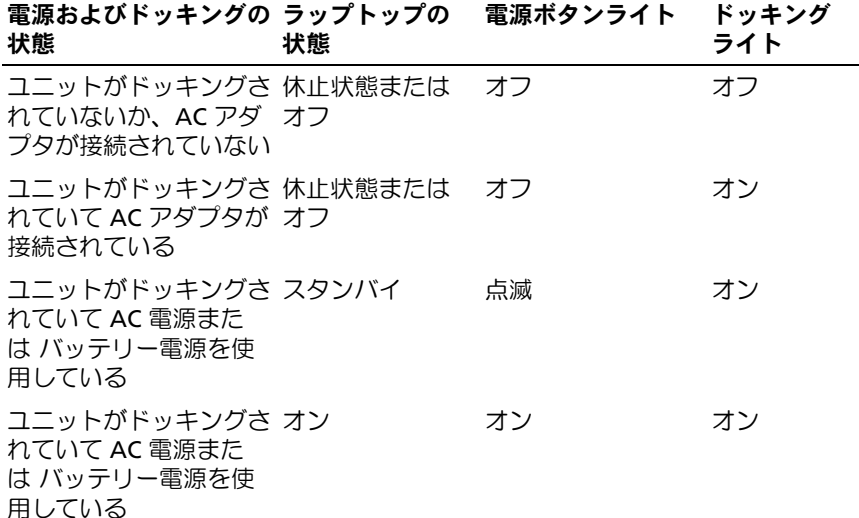

## <span id="page-14-0"></span>E-Port でのデュアルモニターの使い方

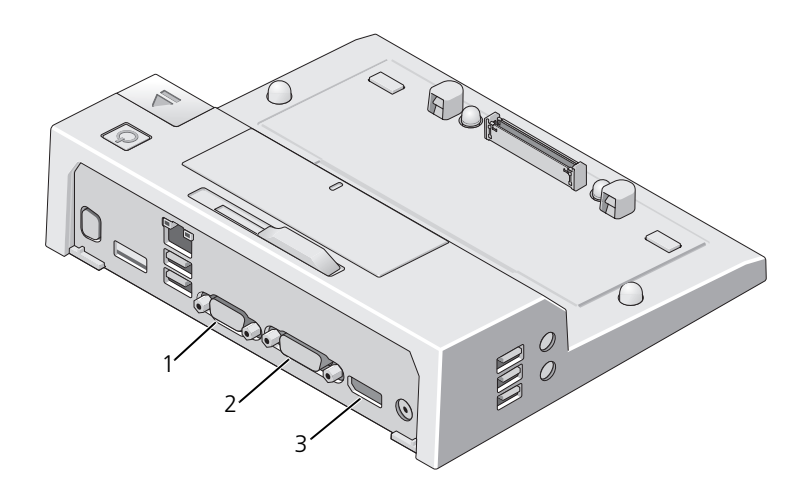

1 VGA コネクタ 2 DVI コネクタ

3 DisplayPort コネクタ

E-Port では、ビデオ出力として VGA、DVI、DisplayPort の 3 種類の フォーマットをサポートしています。E-Port を使うと、デュアルモニ ターによる表示が可能になります。E-Port でのデュアルモニターの使 い方については、次の表を参照してください。

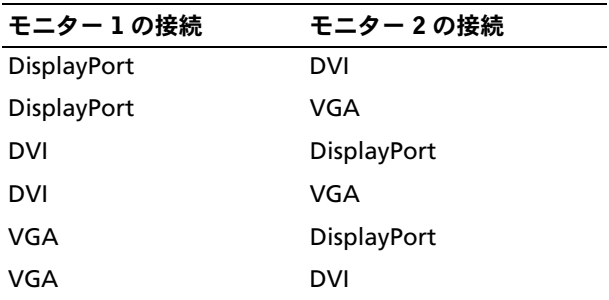

## <span id="page-15-0"></span>ラップトップのドッキング解除

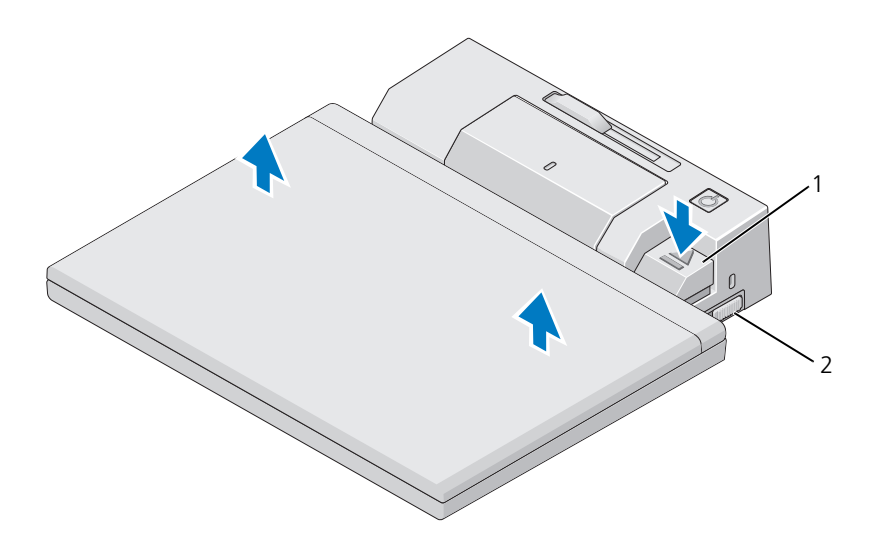

- 1 イジェクトレバー 2 ロック/アンロックスイッチ
- 1 ロック / アンロックスイッチを E-Port の後部側に押し込み、ロック を解除します。
- 2 取り出しボタンを押して、E-Port からラップトップをアンドックし、 ラップトップを持ち上げて E-Port から取り外します。
- 注意: ラップトップがドッキングされているときは、ラップトップや E-Port を持ち上げないでください。ラップトップや E-Port のコネクタが損傷 する可能性があります。

# <span id="page-16-0"></span>仕様

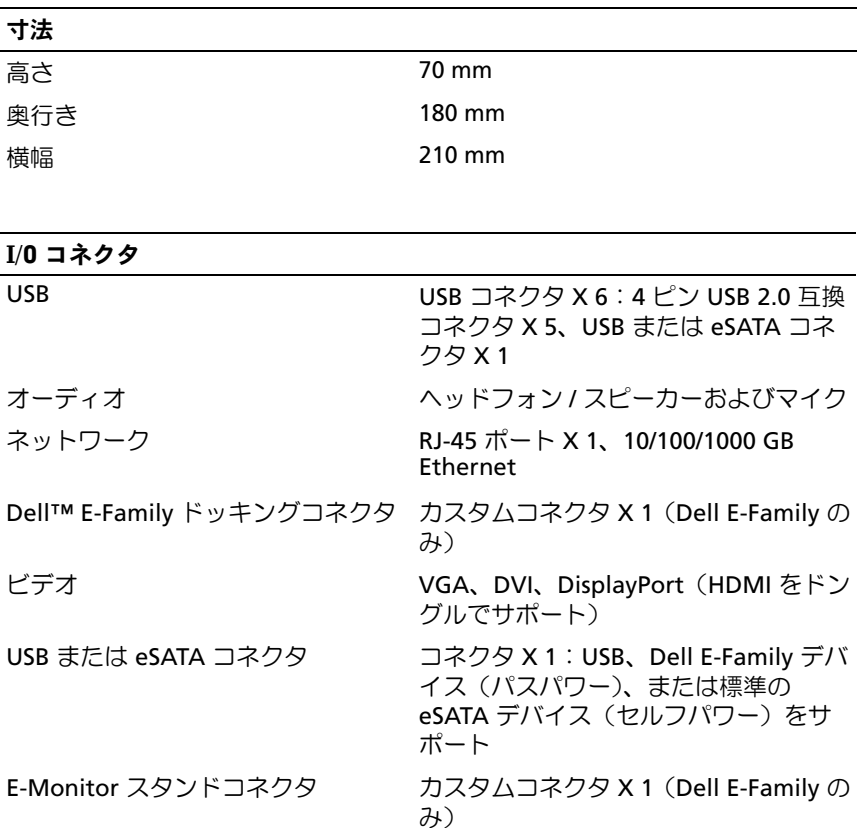

#### AC アダプタ電源

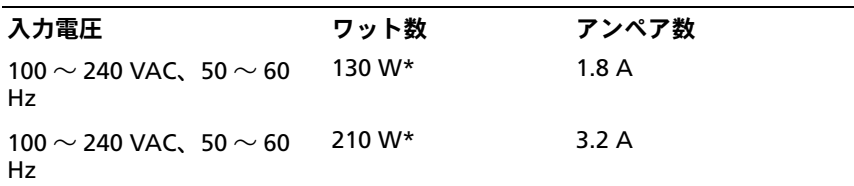

\* 画面サイズが 15.4 インチよりも大きなラップトップでは、210W AC アダプタを使用 する必要があります。

#### 操作上の必要条件(システムレベル)

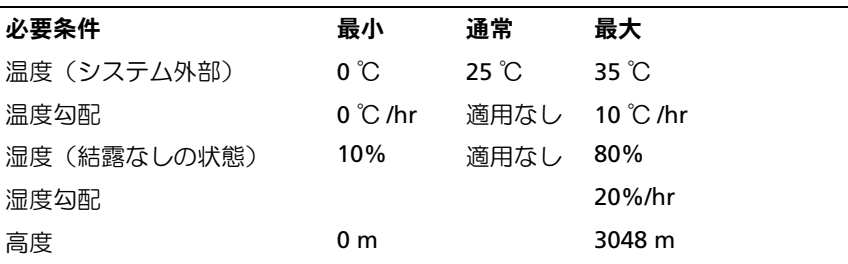

#### 輸送および保管の際の必要条件(システムレベル)

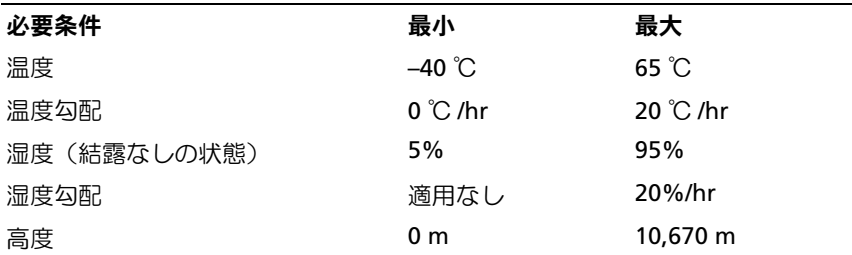

# 4

# <span id="page-18-0"></span>情報の検索方法

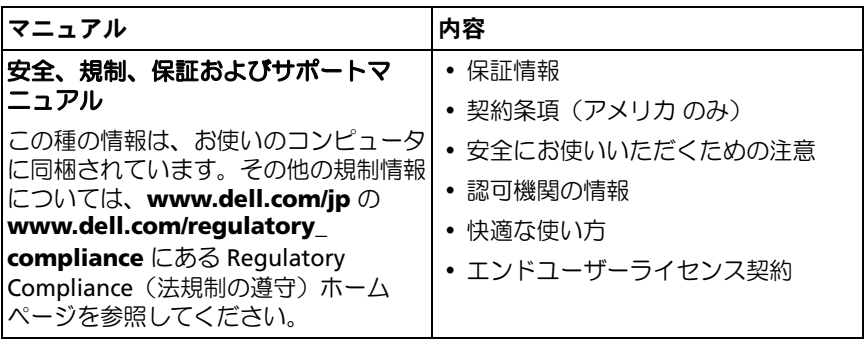

# <span id="page-20-0"></span>用語集

この用語集に収録されている用語は、情報の目的として提供されていま す。お使いのコンピュータに搭載されている機能についての記載がない 場合もあります。

## A

**AC** — alternating current (交流) コンピュータの AC アダプタ電源ケーブル をコンセントに差し込むと供給される電気の様式です。

## D

**DisplayPort** — デジタルディスプレイに使用される Video Electronics Standards Association (VESA)のインタフェース標準です。

**DVI** — digital video interface (デジタルビデオインタフェース) コンピュー タとデジタルビデオディスプレイ間のデジタル転送用の標準です。

## E

**eSATA** — External Serial Advanced Technology Attachment の略で、外付け シリアル ATA デバイスに対応したインタフェース。

## H

**HDMI** — High-Definition Multimedia Interface の略で、19 本の独立した非圧 縮のオーディオ信号とビデオ信号のインタフェースです。ハイデフィニッショ ン TV およびオーディオに使用されます。

## I

**I/O** — input/output(入出力) コンピュータにデータを入力したり、コン ピュータからデータを出力したりする動作またはデバイスです。キーボードや プリンタは I/O デバイスです。

## P

**PS/2** — personal system/2 — PS/2 互換のキーボード、マウス、またはキーパッ ドを接続するコネクタです。

#### 用語集 | 21

## S

**SATA** — serial ATA — より高速なシリアル形式の ATA(IDE)インタフェース です。

## U

**USB** — universal serial bus — USB 互換キーボード、マウス、ジョイスティッ ク、スキャナー、スピーカー、プリンタ、ブロードバンドデバイス(DSL およ びケーブルモデム)、撮像装置、またはストレージデバイスなどの低速デバイス 用ハードウェアインタフェースです。コンピュータの 4 ピンソケットかコン ピュータに接続されたマルチポートハブに直接デバイスを接続します。USB デ バイスは、コンピュータの電源が入っていても接続したり取り外したりするこ とができます。また、デイジーチェーン型に接続することもできます。

## さ

シリアルコネクタ — コンピュータにハンドヘルドデジタルデバイスやデジタル カメラなどのデバイスを接続するためによく使用される I/O ポートです。

## た

**ドッキングデバイス** — ラップトップをデスクトップワークスペースに適応させ るために、ポートレプリケーション、ケーブル管理、およびセキュリティ機能 を提供します。

ドライバ — プリンタなどのデバイスを、オペレーティングシステムが制御でき るようにするためのソフトウェアです。多くのデバイスは、コンピュータに正 しいドライバがインストールされていない場合、正常に動作しません。

## は

パラレルコネクタ — コンピュータにパラレルプリンタを接続する場合などに使 用される I/O ポートです。LPT ポート とも呼ばれます。